## **TP : Le chalet**

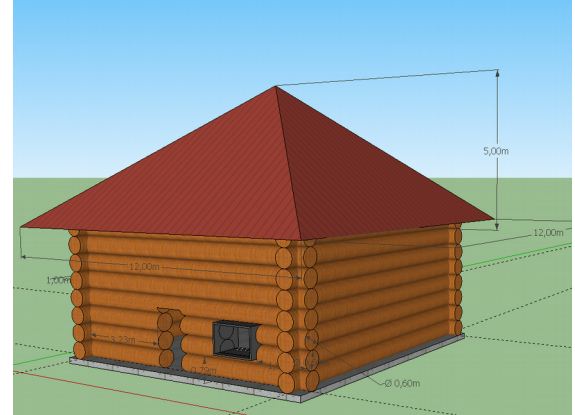

*Vue du chalet*

## **Objectifs :**

-Utiliser les fonctions « groupe » pour déplacer et multiplier un forme -Utiliser le fonction « intersection » pour découper des formes

## **Consignes guides**

1-Ouvrir le fichier contenant le dalle de béton

2-Créer un cylindre de diamètre 0,30 m à l'extérieur de la dalle

3-Créer un groupe du cylindre ( disques +tube)

4-Déplacer le cylindre sur les pointillés

5-Copier/coller le cylindre de façon à réaliser le premier étage de cylindre.

6-Copier/coller 8 étages de cylindres

7-Défaire le groupe du dernière étage (clique droit éclater)

8-Couper les cylindres en deux sur leur longueur.

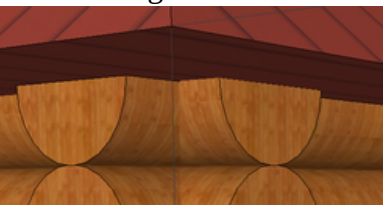

9- Réaliser le toit en forme de pyramide avec une base plane

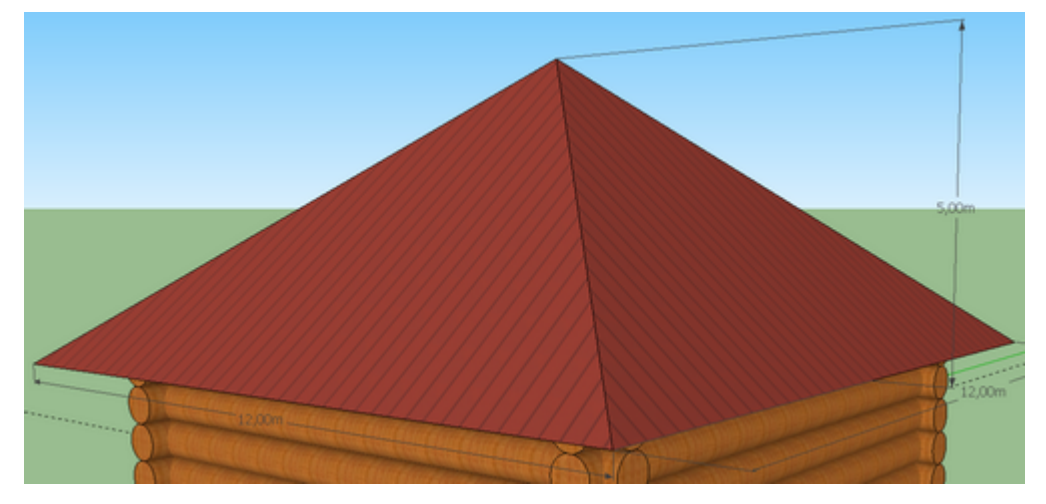

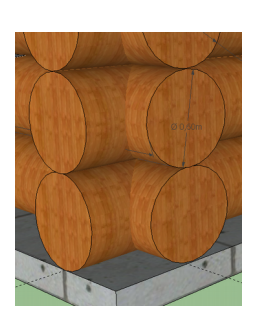

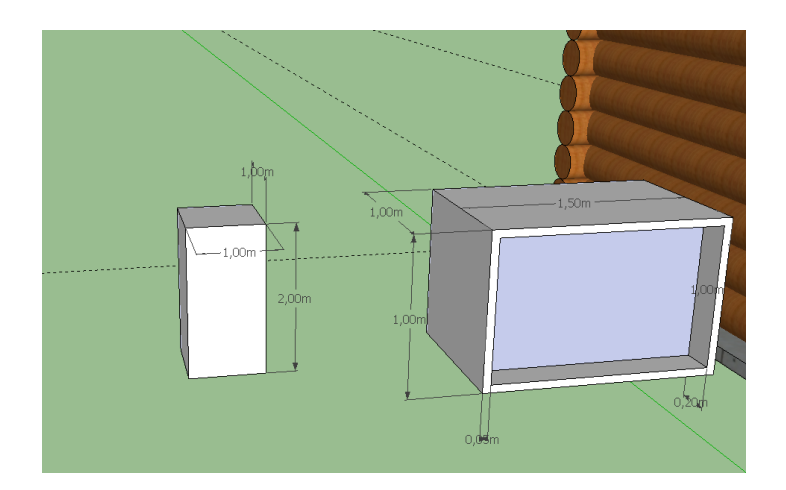

## 12- Placer la porte et la fenêtre

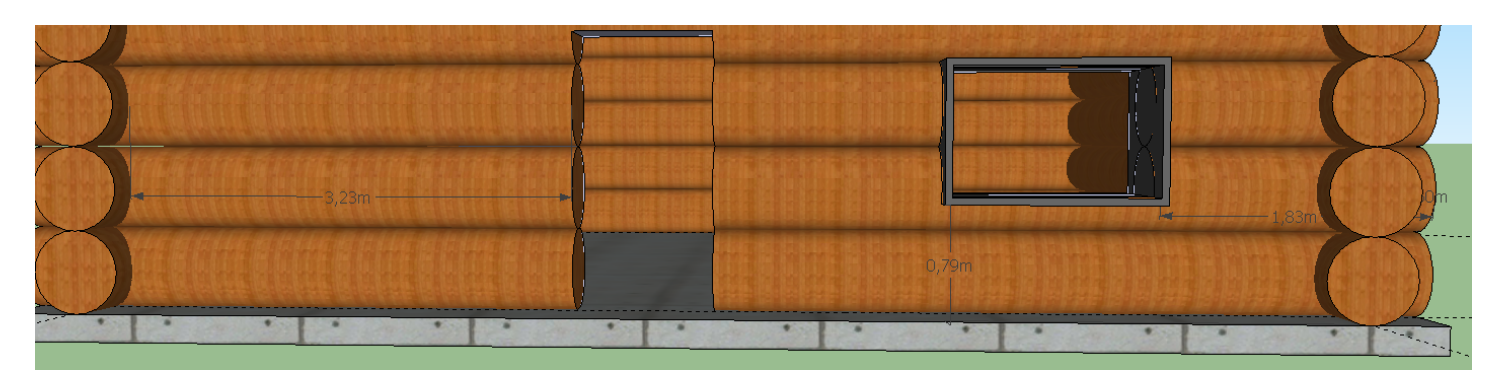

13- Utiliser le fonction « intersection » pour couper les rondins au niveau de la porte et de la fenêtre. 14- Insérer des textures